2024年4月更新

## 図書館ガイダンス

## 予約・取り寄せコース

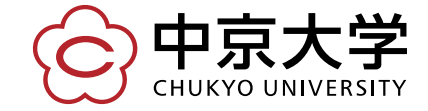

Copyright(c) 2023 CHUKYO UNIVERSITY All Rights Reserved.

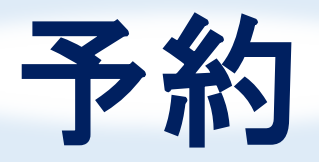

## ★借りたい本が貸出中の時 順番待ち(返却されるのを待つこと)が できる

## ★借りられるようになったら、 図書館から連絡が来る

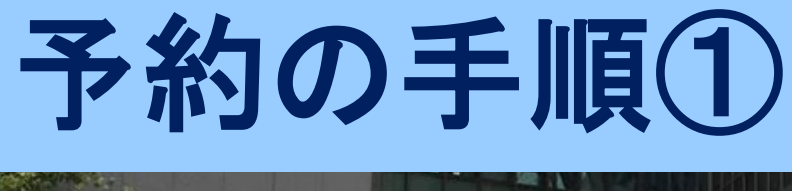

図書館 ↓ メニュー 「蔵書格

図書館

#### **NEWS**

2021/08/09

2021/07/29

2021/07/20

- ・新型コロナウイルス感
- · 2021年度図書館ガイダ
- ・学外から利用できる電

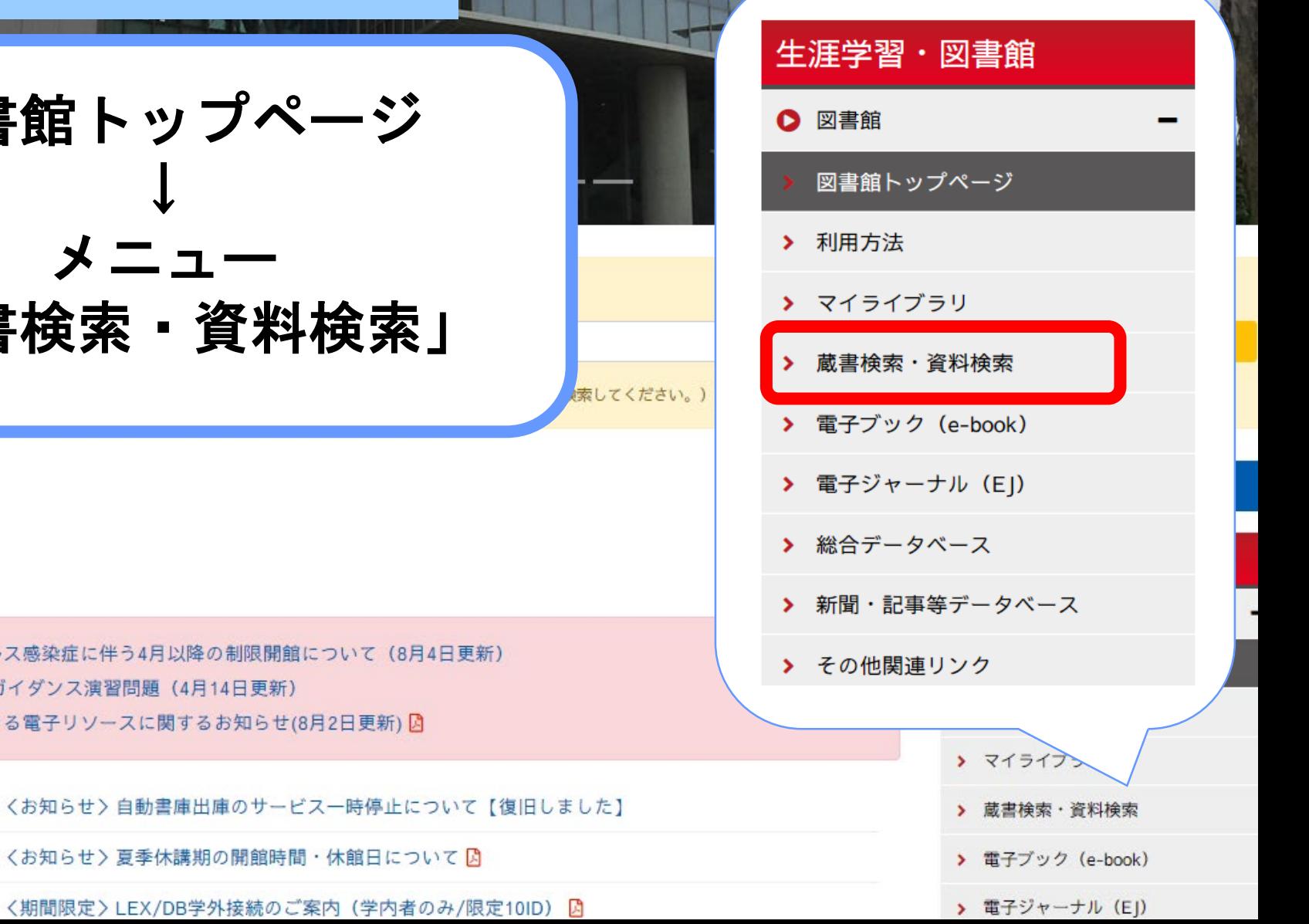

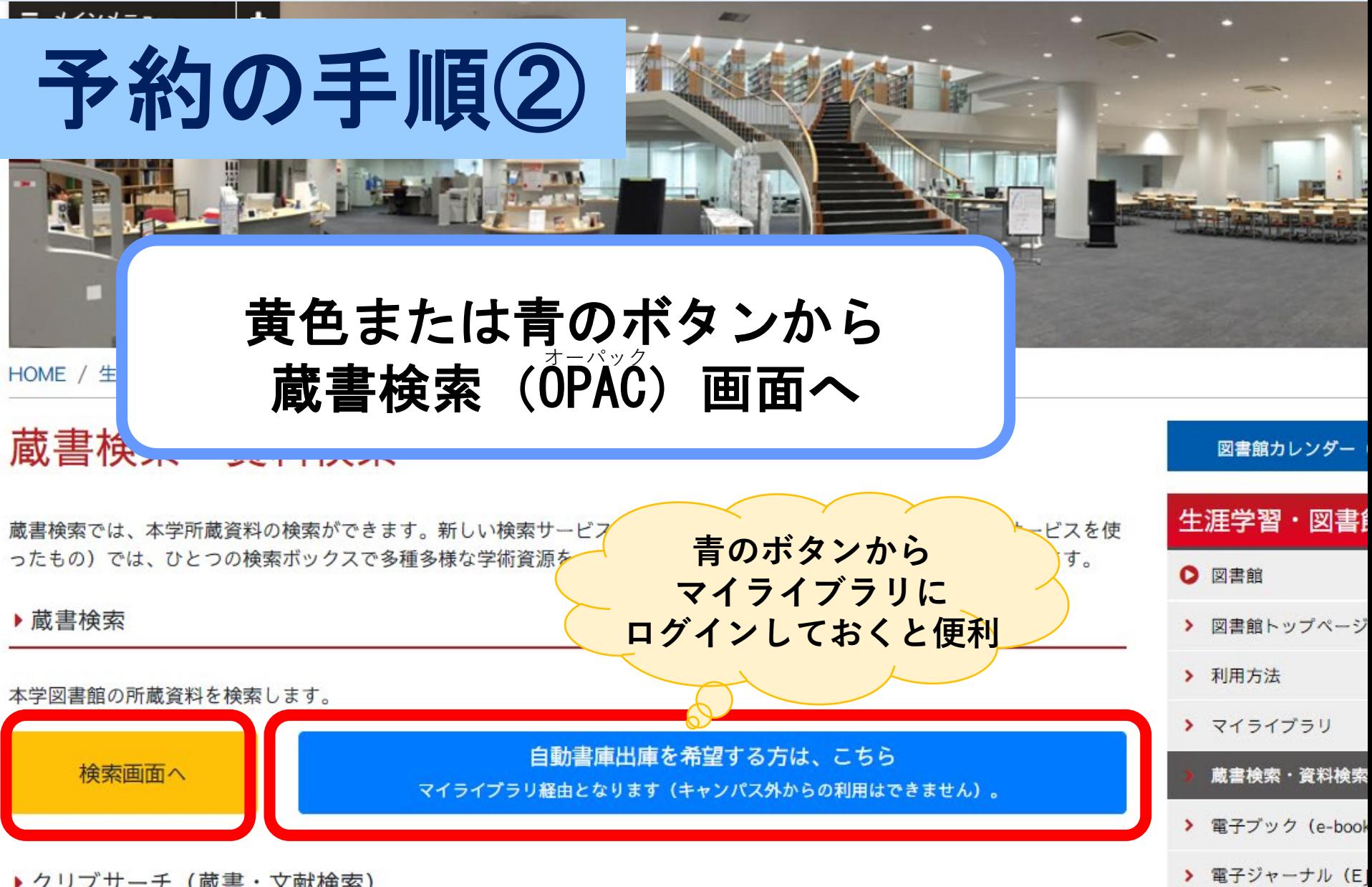

▶ クリブサーチ (蔵書・文献検索)

# 予約の手順3 情易検索/詳細検索で

# 資料を検索する

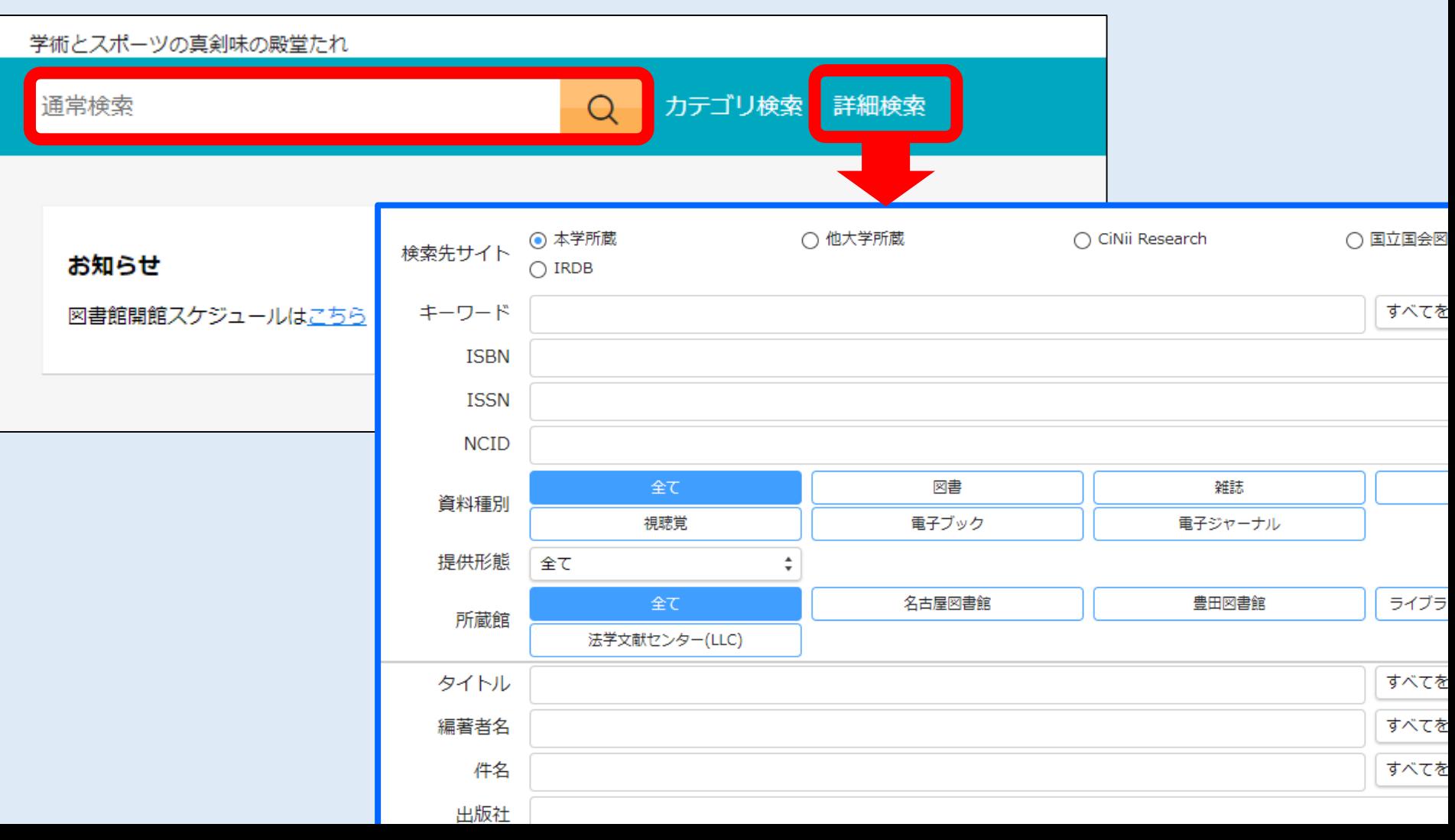

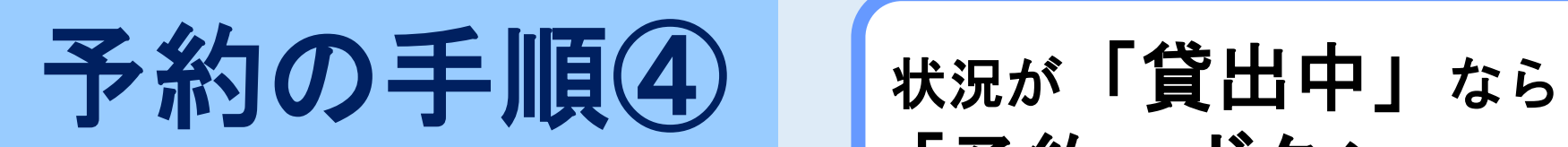

# 「予約」ボタンを押す

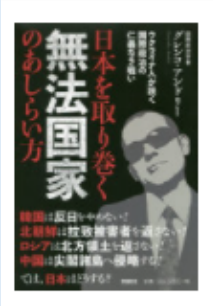

日本を取り巻く無法国家のあしらい方 : ウクライナ人が説く国際政治の仁義なき戦い ニホン オ トリマク ムホウ コッカ ノ アシライカタ : ウクライナジン ガ トク コクサイ ヤイジ ノ ジンギ ナキ タタカイ グレンコ・アンドリー著 東京:育鵬社 東京:扶桑社 (発売), 2019.12 Google Booksで詳細を見る

図書

#### 巻号情報

#### 貸出中(返却予定: 2022/03/31)

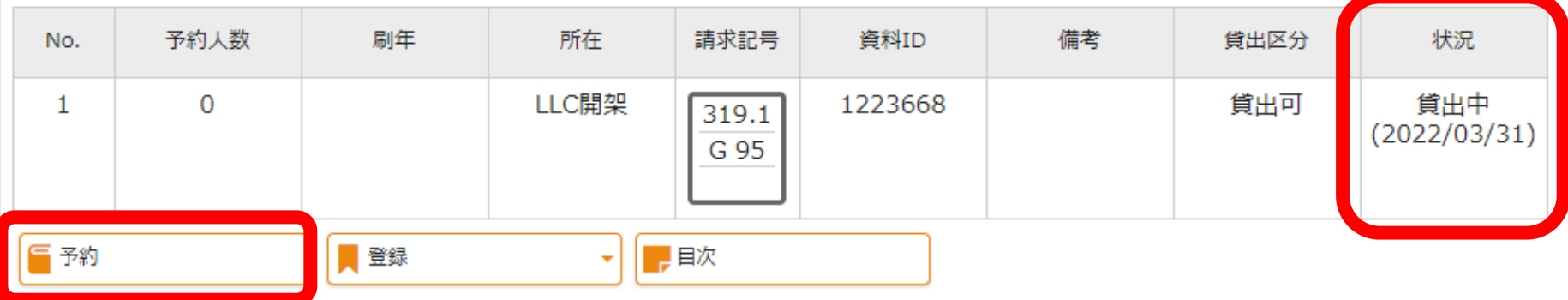

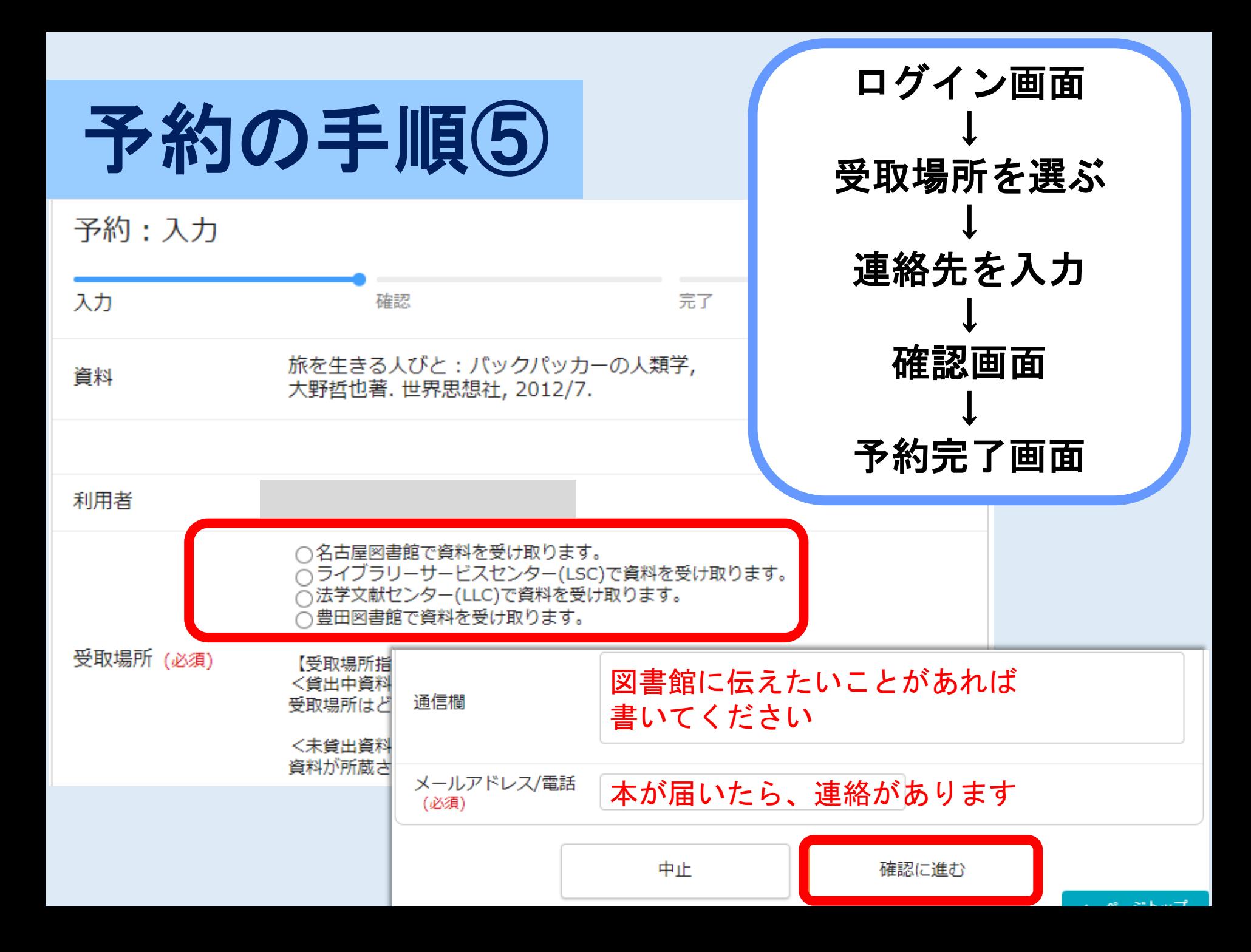

## 予約した本はいつ借りられる?

★前に借りている人が返却した後に、 借りることができる

★予約した本が借りられる状態になったら、 図書館から連絡が来る

→連絡が来たら、受取場所(選んだ館)に行って 本を借りる ※資料の取り置き期間は原則**2**週間です

★マイライブラリからも 予約した本の状況を確認できる!

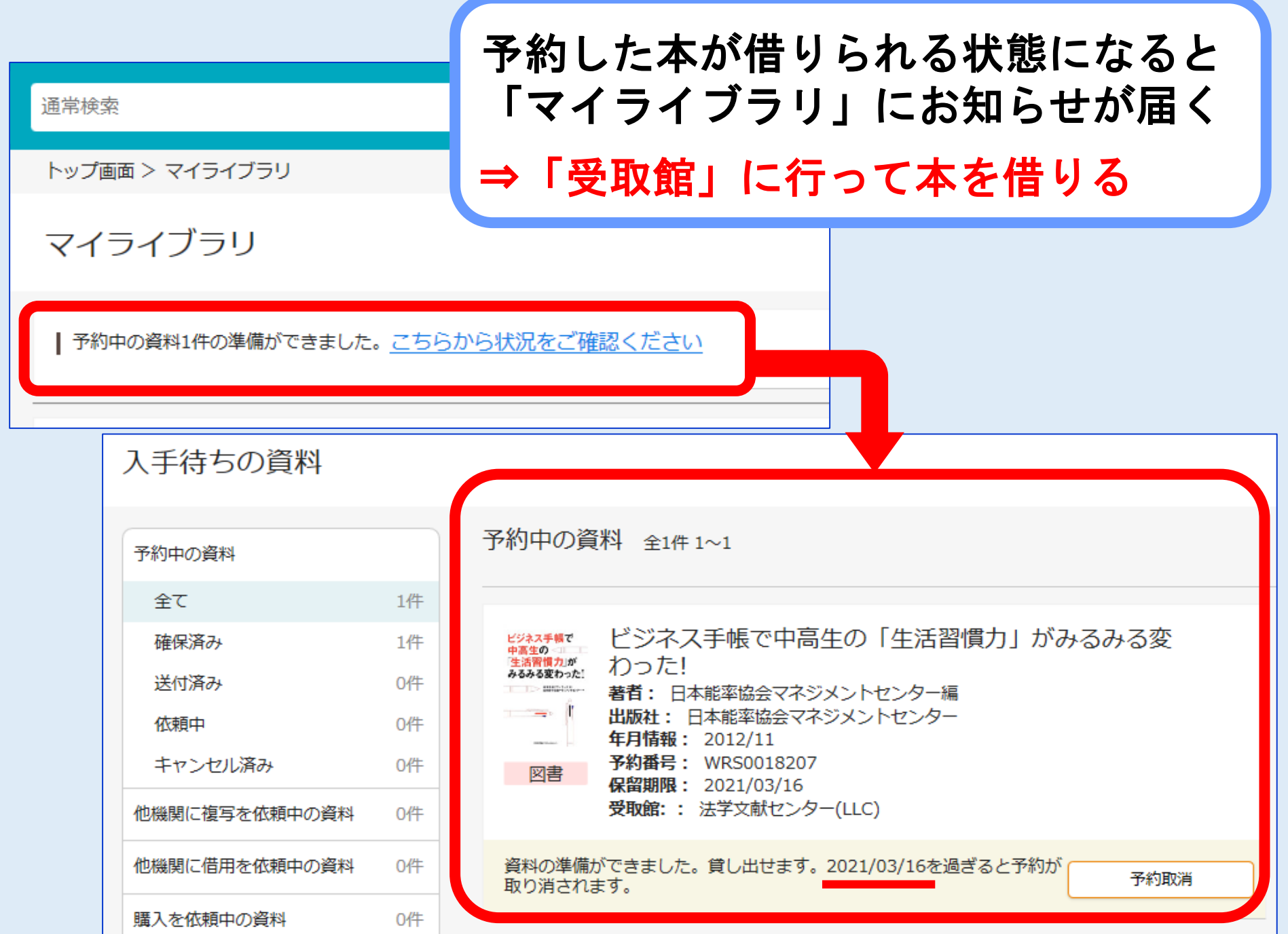

# 取り寄せ

## 中京大学内の他の図書館にある本を、 受け取りたい図書館に取り寄せできる

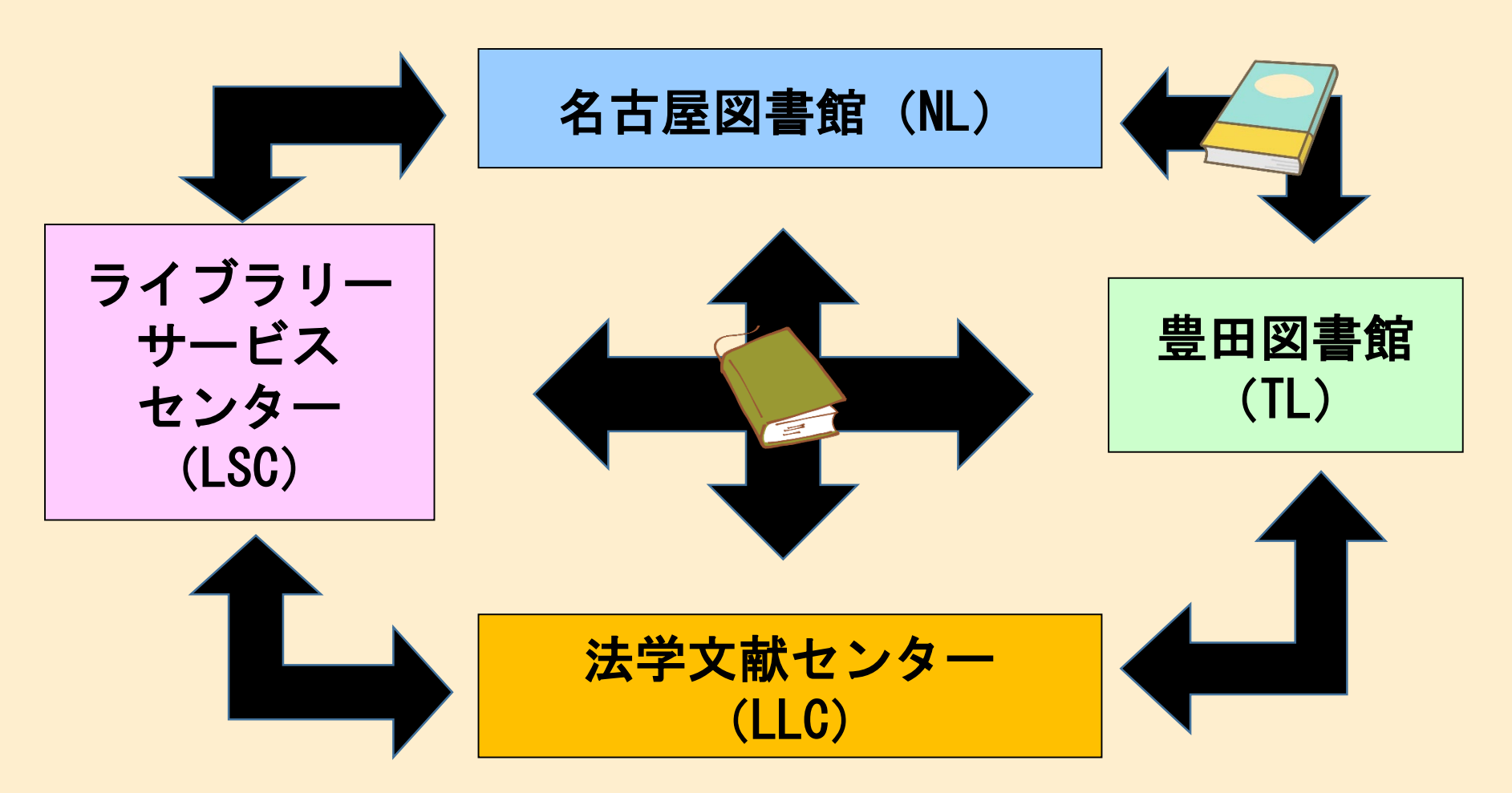

取り寄せ

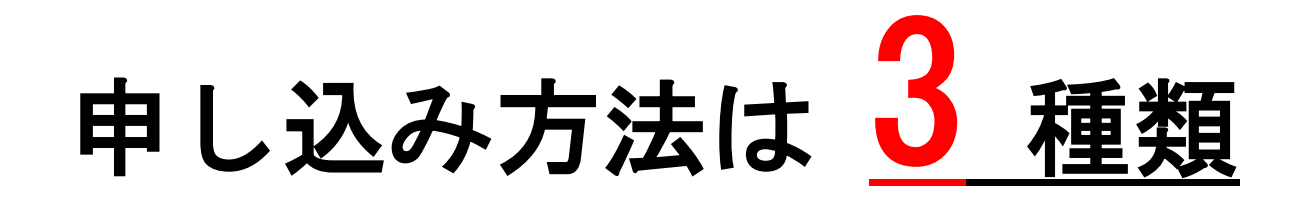

### <del>アロ</del>マン ①図書館カウンターで申し込む

 $\blacksquare$ ②メールで申し込む

③**OPAC**から申し込む

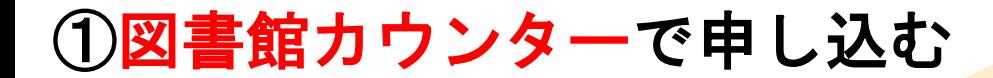

申込の手順

# 資料を調べる 資料請求票へ記入する 図書館カウンターへ申込む 申込完了

### ①図書館カウンターで申し込む

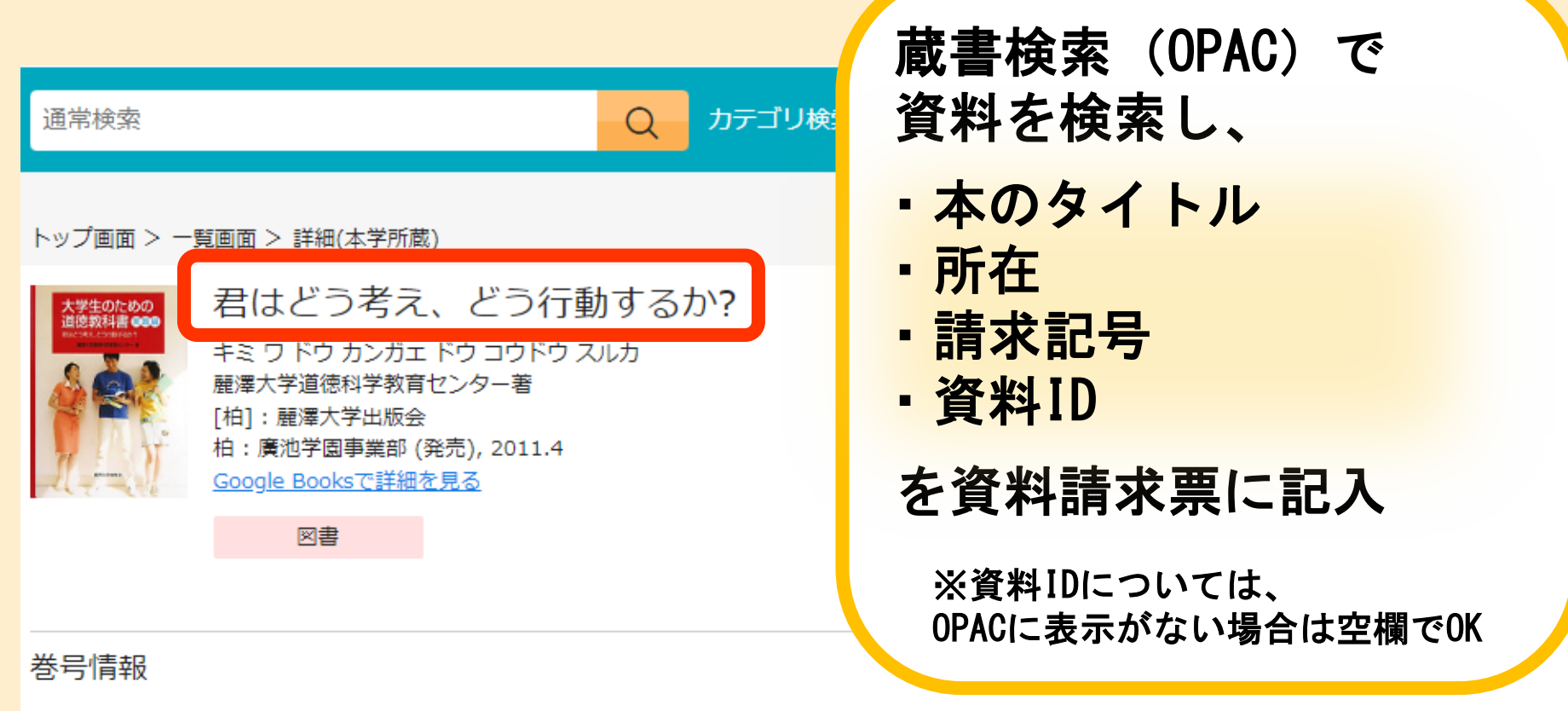

#### 配架済

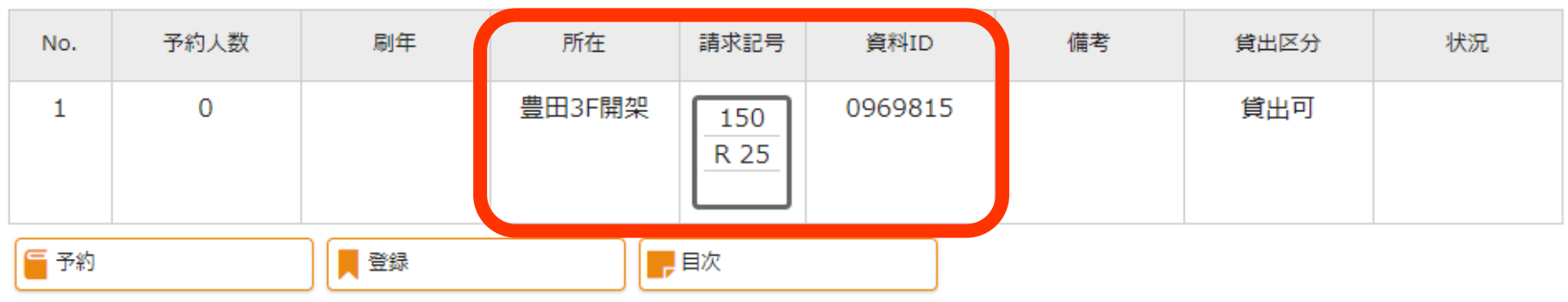

### ①図書館カウンターで申し込む

## 資料請求票 (図書館内の各所に設置されています)

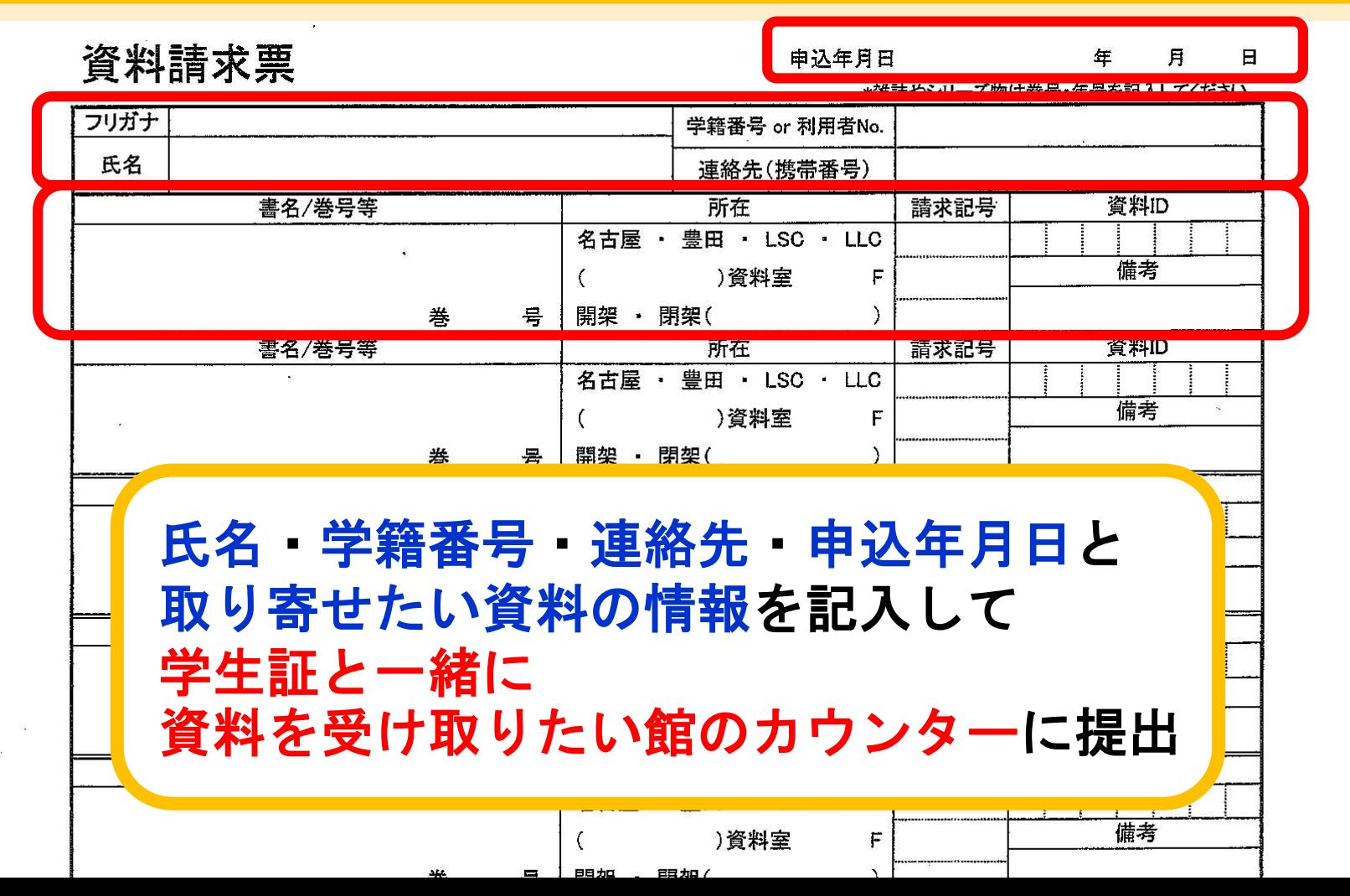

取り寄せ

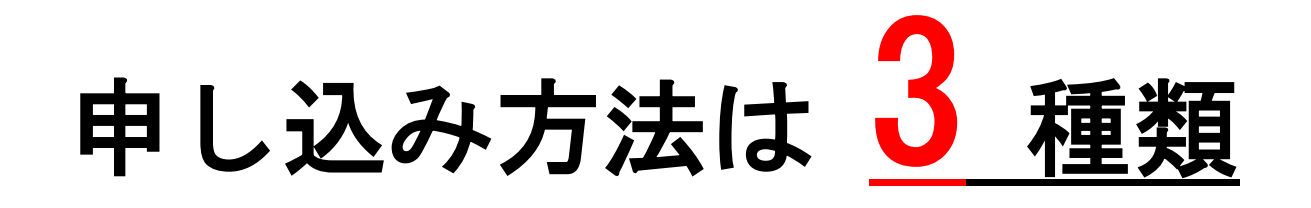

### <del>アロ</del>マン ①図書館カウンターで申し込む

 $\blacksquare$ ②メールで申し込む

③**OPAC**から申し込む

②メールで申し込む 申込の手順 資料を調べる 申込書をダウンロードし、入力する 図書館宛にメールする 図書館から申込完了メールが届く

②メールで申し込む

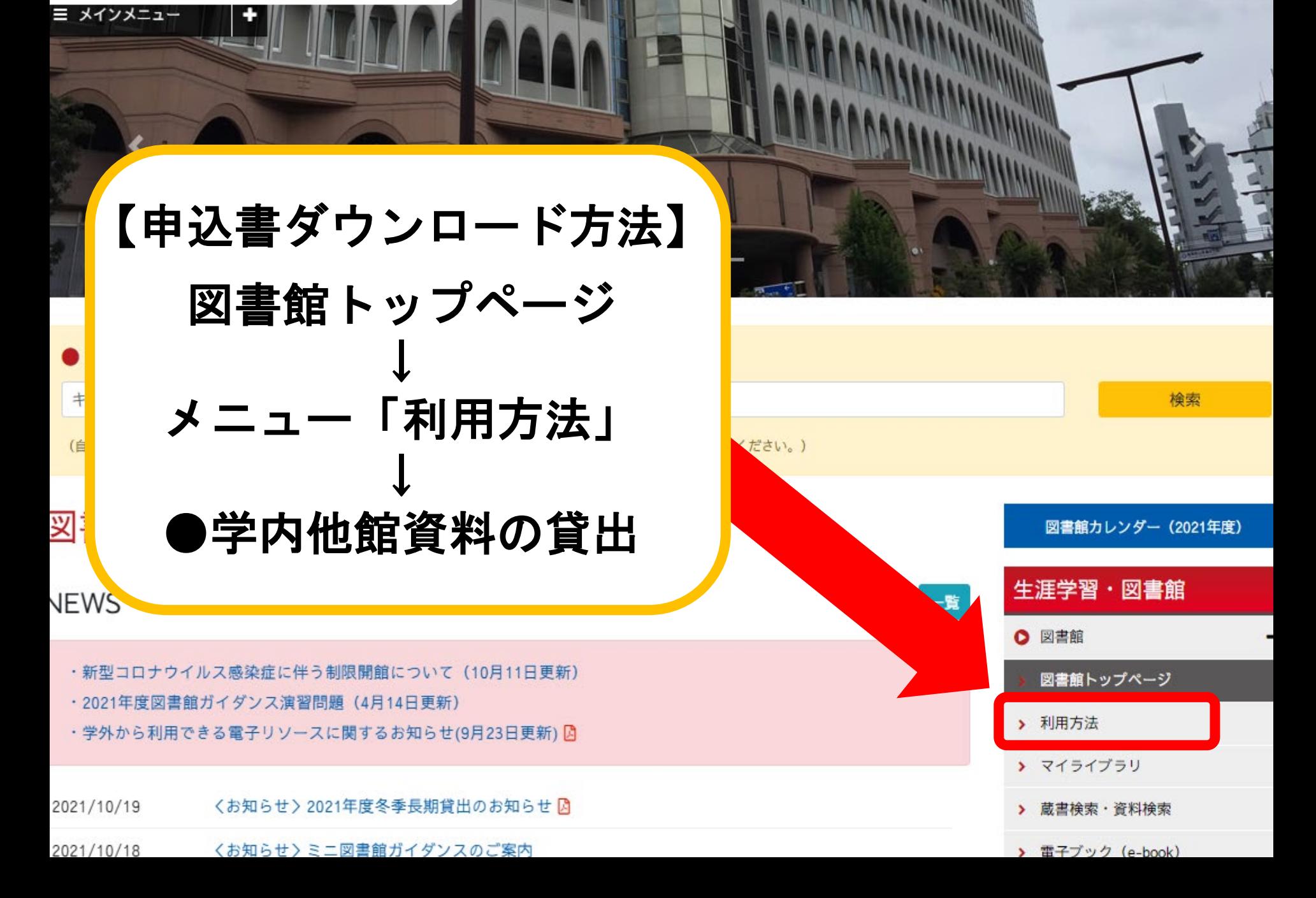

### ②メールで申し込む

#### ● 学内他館資料の貸出

学内他館資料の貸出は取り寄せ手続きが必要と 各館備付の資料請求票に貸出希望資料を記入 OPACの検索結果画面をプリントアウトした 申込館(提出館)が受取館となります。 メールでも受け付けています。メールアドレ メールでの申し込みは、下にある「受取申請 受取日時等についてはカウンターでの受付時

名古屋キャンパスの受取館

名古屋図書館 (1号館=NL)

ライブラリーサービスセンター (LSC)

法学文献センター (LLC)

豊田キャンパスの受取館

豊田図書館 (TL)

## 「受取申込書」を ダウンロードして 本の情報を入力

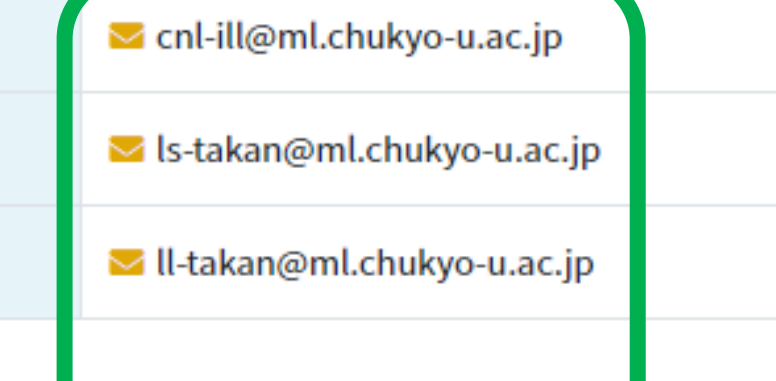

ctl-ill@ml.chukyo-u.ac.jp

#### 受取申込書はこちら図

取寄せできる資料は、10冊までで、取置き期間 貸出の延長は一度だけ可能です。 一般の古け ICC での番助けできません

各図書館のメールアドレス

②メールで申し込む

受取申込書

### 学内他館資料受取申込書

20XX 年 XX 月 XX 日 申込年月日 \*雄珪応シⅡニブ場は巻早,年早を起すしティゼさい

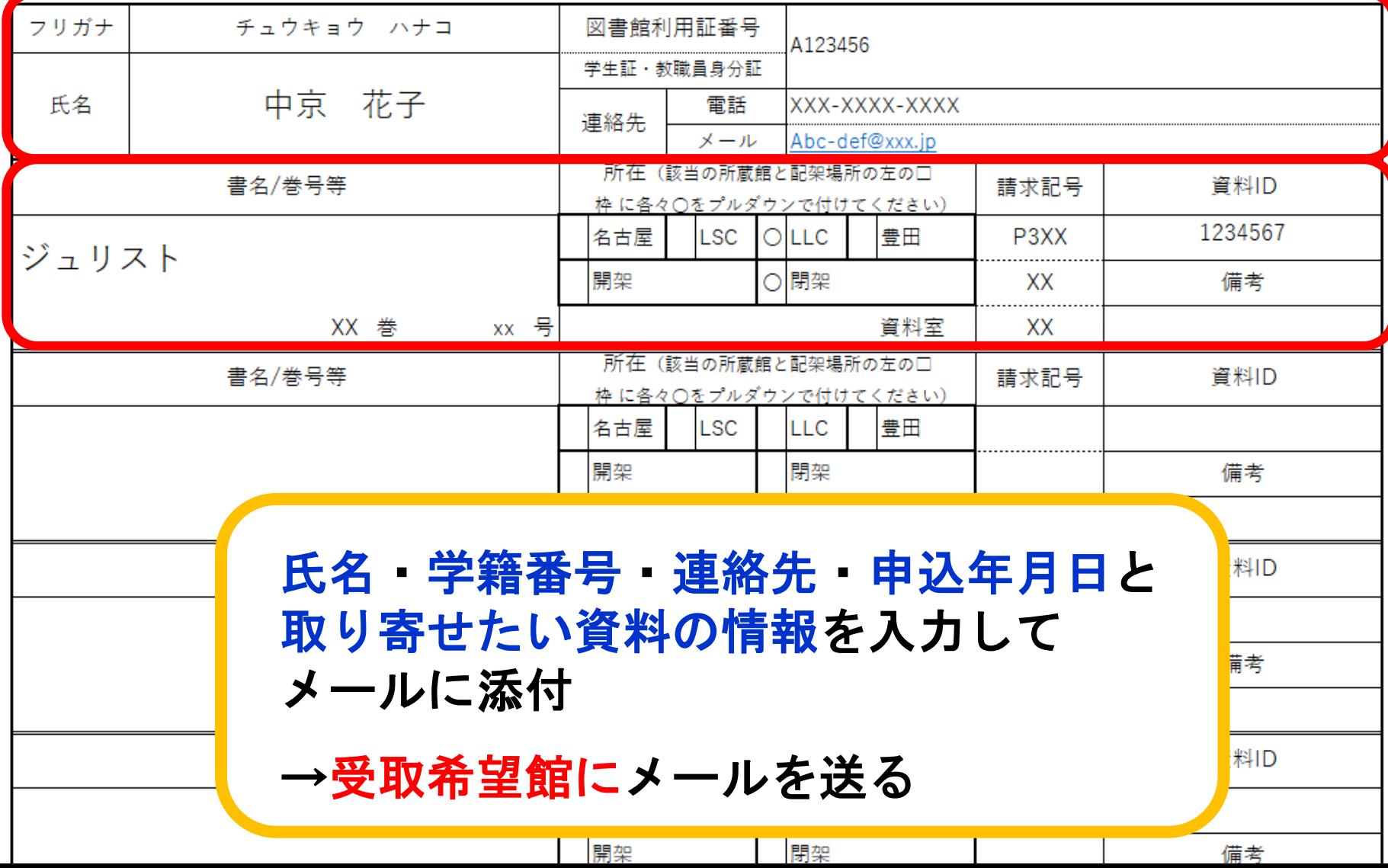

取り寄せ

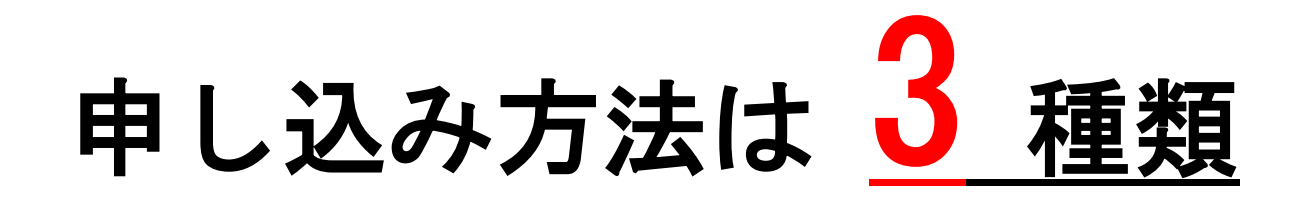

### <del>アロ</del>マン ①図書館カウンターで申し込む

 $\blacksquare$ ②メールで申し込む

③**OPAC**から申し込む

# **OPAC**から申し込む 申込の手順 資料を調べる ※マイライブラリへログインする 予約ボタンを押す 必要情報を入力する

### ③**OPAC**から申し込む

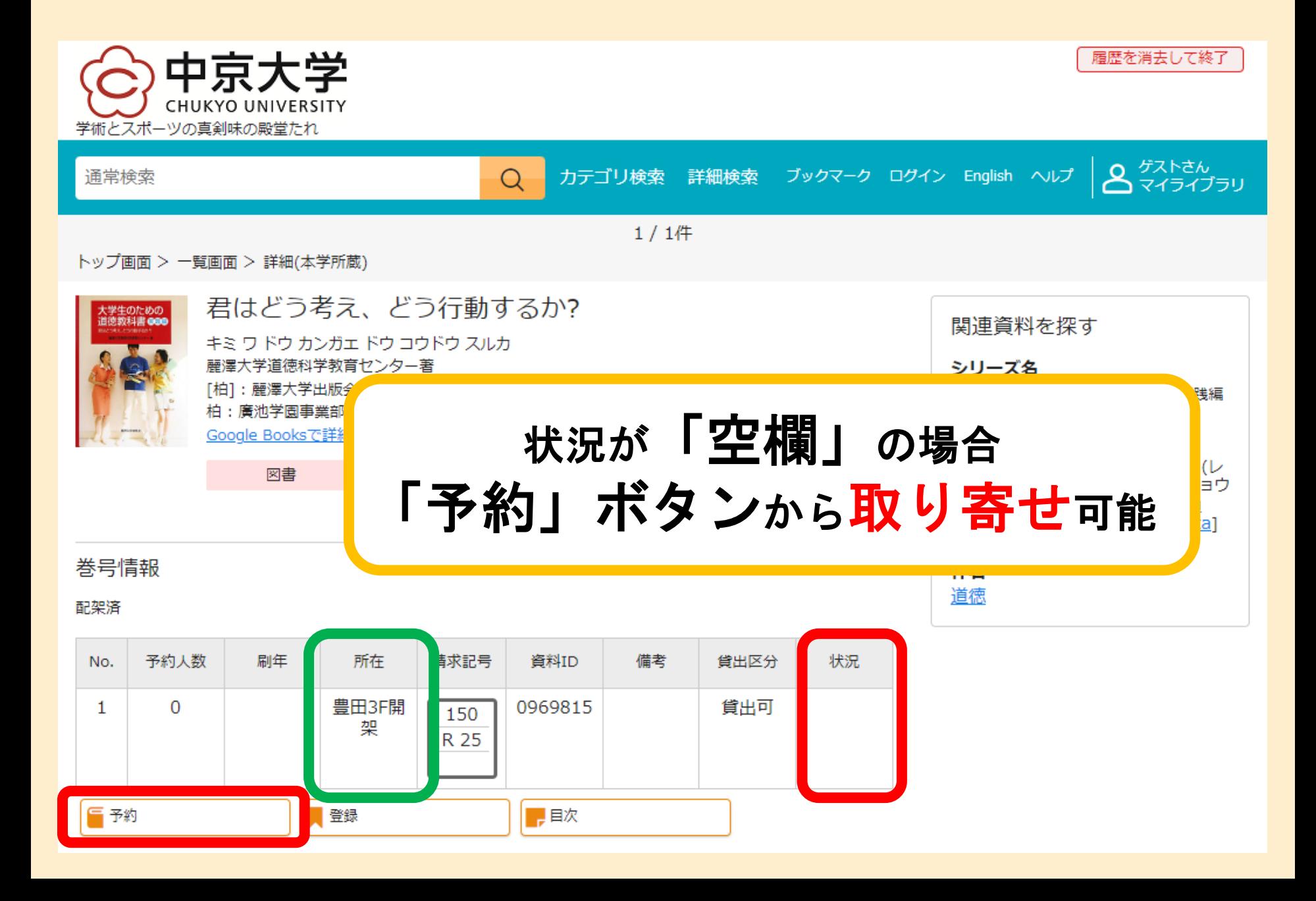

## 30PACから申し込む イン画面 イン画面

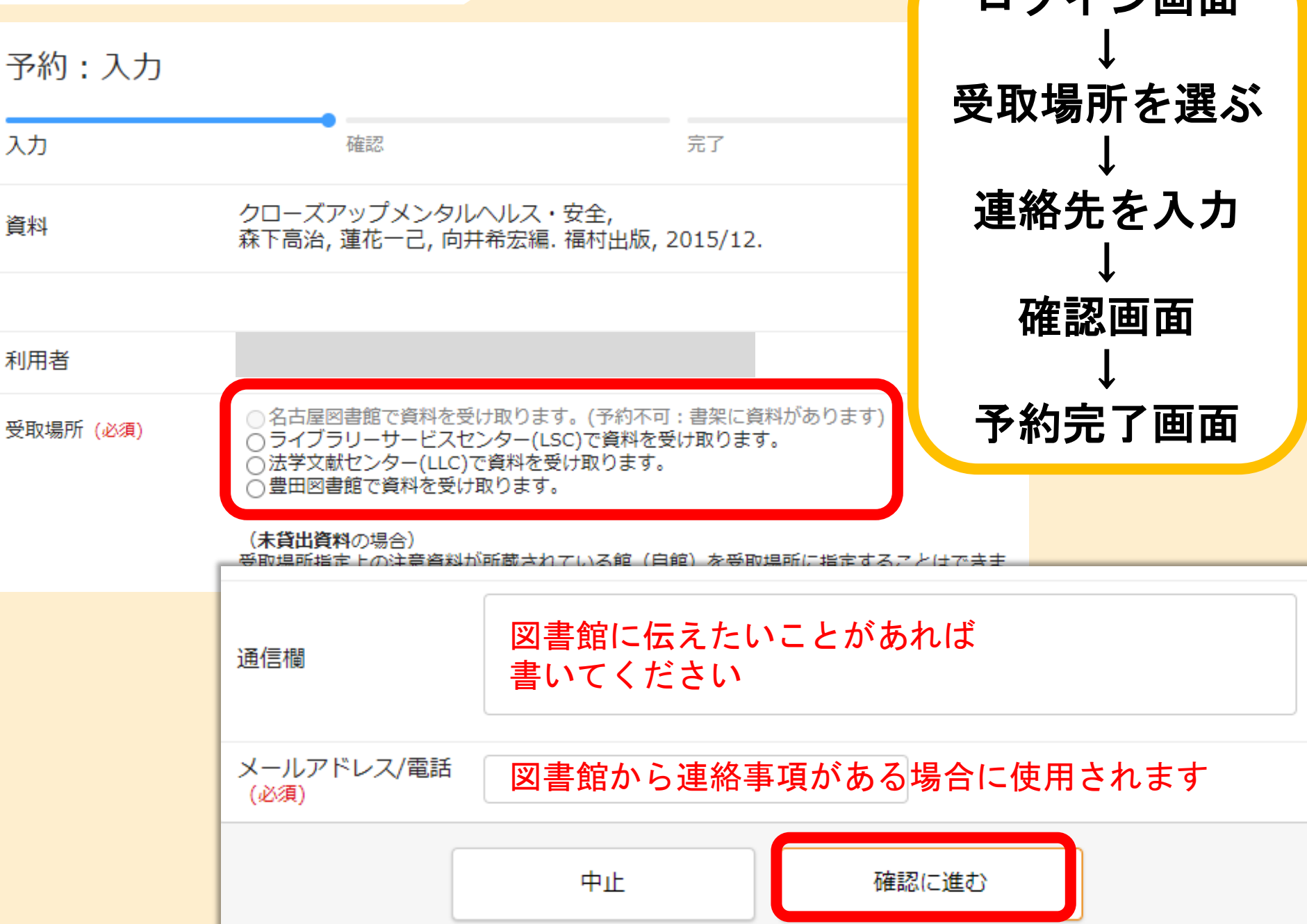

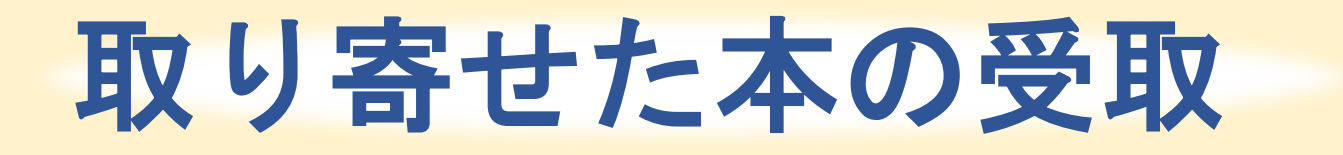

## 申し込んだときに到着日時がわかる

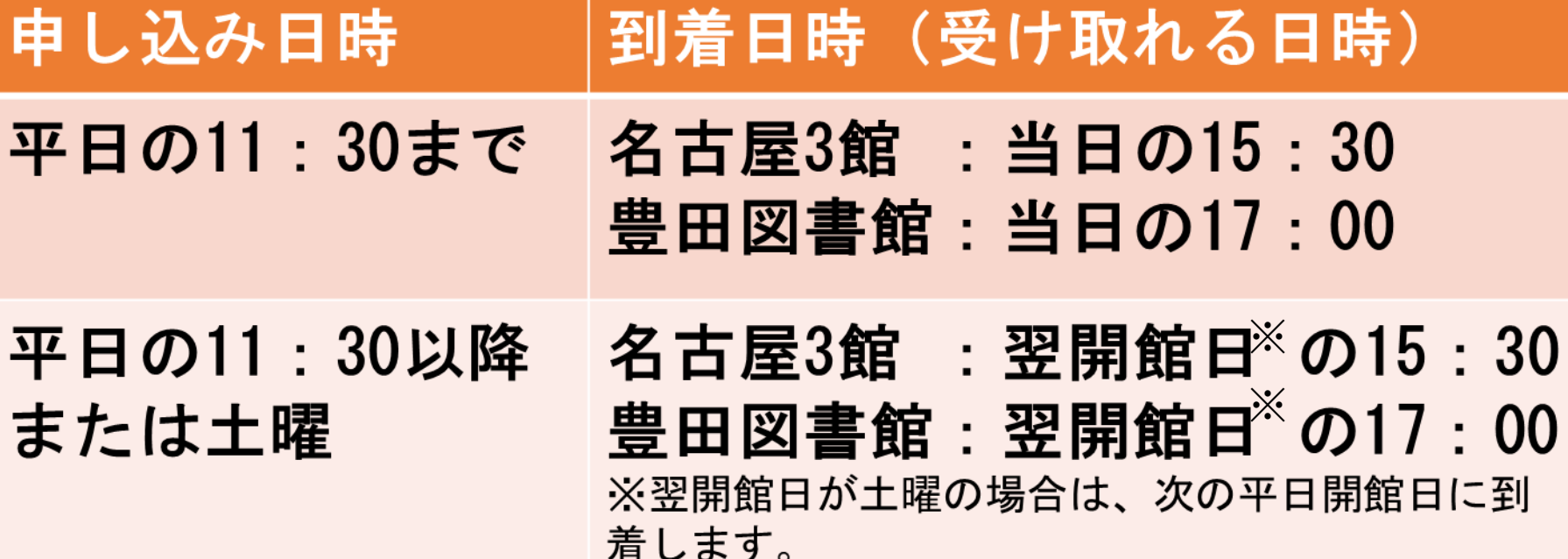

→到着日から2週間以内に 受取館まで取りに行く

取り寄せできない資料

- 【取り寄せできない資料の例】
- 雑誌の最新号 ※バックナンバーの取り寄せは可能(<u>館内閲覧のみ</u>)
- •視聴覚資料(DVDなど)
- •指定図書
- •新聞(原紙)

→所蔵館に直接行って利用しよう

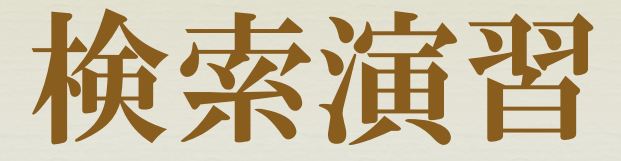

### 下記**QR**コード、**URL**から演習問題にアクセス してください。機器類の関係でアクセスできな い方は、ガイダンス後に図書館**HP**から解いて みてくださいね。

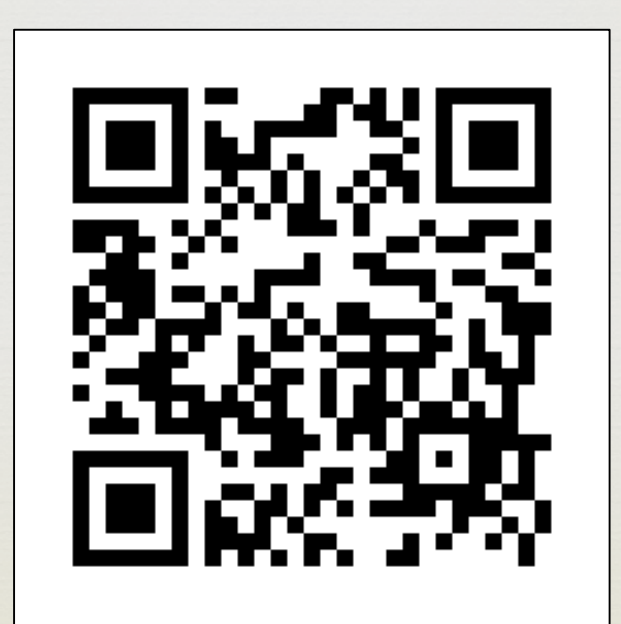

https://forms.gle/iEmpEZ5FScY1BbpL9

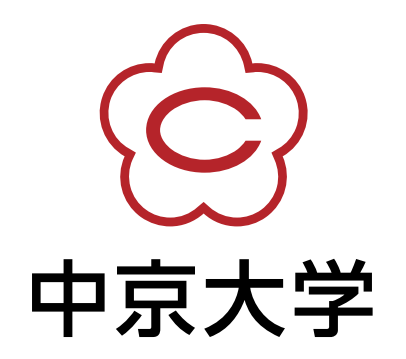